## **USING ARRAYS WITHIN THE DATA STEP**

Arrays are useful when you want to perform the same operation on many variables. For example, consider the following quiz scores from the file **Grades.csv**.

| 0bs | LastName  | Quiz1 | Quiz2 | Quiz3 | Quiz4 | Quiz5 | Quiz6 | Quiz7 | Quiz8 | Quiz9 | Quiz10 | Quiz11 | Quiz12 |
|-----|-----------|-------|-------|-------|-------|-------|-------|-------|-------|-------|--------|--------|--------|
| 1   | Albrecht  | 20    | 15    | 18    | 19    | 20    | 16    | 17    | 17    | 13    | 15     | 17     | 20     |
| 2   | Alen      | 0     | 13    | 14    | 19    | 0     | 15    | 0     | 0     | 0     | 13     | 0      | 20     |
| 3   | Antoff    | 20    | 19    | 16    | 20    | 20    | 20    | 20    | 18    | 17    | 18     | 20     | 20     |
| 4   | Arentz    | 20    | 13    | 18    | 18    | 0     | 17    | 10    | 6     | 0     | 16     | 0      | 20     |
| 5   | Arentz    | 20    | 12    | 18    | 18    | 17    | 14    | 18    | 14    | 19    | 18     | 17     | 20     |
| 6   | Bollinger | 20    | 14    | 16    | 18    | 20    | 15    | 0     | 20    | 20    | 20     | 20     | 20     |
| 7   | Borgwardt | 20    | 15    | 14    | 20    | 20    | 14    | 15    | 10    | 18    | 14     | 19     | 20     |
| 8   | Bradley   | 20    | 14    | 16    | 20    | 20    | 20    | 20    | 10    | 19    | 14     | 19     | 20     |
| 9   | Brandt    | 20    | 11    | 18    | 18    | 19    | 17    | 12    | 0     | 13    | 0      | 0      | 0      |
| 10  | Brav      | 20    | 9     | 14    | 20    | 19    | 17    | 18    | 11    | 20    | 19     | 18     | 20     |

Suppose your goal is to change all 0 values to missing values. The following code will do this.

```
DATA Grades2;
 SET Hooks.Grades;
IF Quiz1 = 0 THEN Quiz1 = .;
 IF Quiz2 = 0 THEN Quiz2 = .;
 IF Quiz3 = 0 THEN Quiz3 = .;
 IF Quiz4 = 0 THEN Quiz4 = .;
 IF Quiz5 = 0 THEN Quiz5 = .;
 IF Quiz6 = 0 THEN Quiz6 = .;
 IF Quiz7 = 0 THEN Quiz7 = .;
 IF Quiz8 = 0 THEN Quiz8 = .;
IF Quiz9 = 0 THEN Quiz9 = .;
IF Quiz10 = 0 THEN Quiz10 = .;
 IF Quiz11 = 0 THEN Quiz11 = .;
 IF Quiz12 = 0 THEN Quiz12 = .;
RUN;
PROC PRINT DATA=Grades2;
VAR LastName Quiz1 - Quiz12;
RUN;
```

A portion of the result is shown below.

| Obs | LastName | Quiz1 | Quiz2 | Quiz3 | Quiz4 | Quiz5 | Quiz6 | Quiz7 | Quiz8 | Quiz9 | Quiz10 | Quiz11 | Quiz12 |
|-----|----------|-------|-------|-------|-------|-------|-------|-------|-------|-------|--------|--------|--------|
| 1   | Albrecht | 20    | 15    | 18    | 19    | 20    | 16    | 17    | 17    | 13    | 15     | 17     | 20     |
| 2   | Alen     |       | 13    | 14    | 19    |       | 15    |       |       |       | 13     |        | 20     |
| 3   | Antoff   | 20    | 19    | 16    | 20    | 20    | 20    | 20    | 18    | 17    | 18     | 20     | 20     |
| 4   | Arentz   | 20    | 13    | 18    | 18    |       | 17    | 10    | 6     |       | 16     |        | 20     |
| 5   | Arentz   | 20    | 12    | 18    | 18    | 17    | 14    | 18    | 14    | 19    | 18     | 17     | 20     |

The following code produces the same result *much* more efficiently through the use of ARRAYS.

In general, the syntax for an indexed ARRAY statement is as follows:

```
ARRAY name (n) variable-list;
```

For example, the array used in the above program is named *Quiz*, and it contains 12 variables (one for each quiz score). You can give the array any name you like as long as it doesn't match any variable names in your data set or any SAS keywords. Note that the number given in parentheses must match the number of variables provided in the list. Also, the \$ would be needed if the variables were character.

The first variable in the variable list will be referenced with subscript 1, the second with subscript 2, etc. To reference a variable, you must give both the array name followed by the variable's subscript in parentheses. For example, in our array, the variable *Quiz1* will be referenced as *Quiz(1)*.

SAS processes the information in this array as follows. Note that the array itself is not stored with the data set; it is defined only for the duration of the DATA step.

## First Observation:

| Value of i:         | 1     | 2     | 3     | 4     | 5     | 6     | 7     | 8     | 9     | 10     | 11     | 12     |
|---------------------|-------|-------|-------|-------|-------|-------|-------|-------|-------|--------|--------|--------|
| Obs LastName        | Quiz1 | Quiz2 | Quiz3 | Quiz4 | Quiz5 | Quiz6 | Quiz7 | Quiz8 | Quiz9 | Quiz10 | Quiz11 | Quiz12 |
| 1 Albrecht          | 20    | 15    | 18    | 19    | 20    | 16    | 17    | 17    | 13    | 15     | 17     | 20     |
|                     |       |       |       |       |       |       |       |       |       |        |        |        |
| Second Observation: |       |       |       |       |       |       |       |       |       |        |        |        |
| Value of i:         | 1     | 2     | 3     | 4     | 5     | 6     | 7     | 8     | 9     | 10     | 11     | 12     |
| 2 Alen              | 0     | 13    | 14    | 19    | 0     | 15    | 0     | 0     | 0     | 13     | 0      | 20     |

:

## **Last Observation:**

|          | Value of i: | 1  | 2  | 3  | 4  | 5  | 6  | 7  | 8  | 9  | 10 | 11 | 12 |
|----------|-------------|----|----|----|----|----|----|----|----|----|----|----|----|
| 134 Todd |             | 20 | 10 | 18 | 18 | 18 | 14 | 15 | 13 | 13 | 18 | 17 | 20 |

The results are as follows for the first five observations:

| Obs | LastName | Quiz1 | Quiz2 | Quiz3 | Quiz4 | Quiz5 | Quiz6 | Quiz7 | Quiz8 | Quiz9 | Quiz10 | Quiz11 | Quiz12 |
|-----|----------|-------|-------|-------|-------|-------|-------|-------|-------|-------|--------|--------|--------|
| 1   | Albrecht | 20    | 15    | 18    | 19    | 20    | 16    | 17    | 17    | 13    | 15     | 17     | 20     |
| 2   | Alen     |       | 13    | 14    | 19    |       | 15    |       |       |       | 13     |        | 20     |
| 3   | Antoff   | 20    | 19    | 16    | 20    | 20    | 20    | 20    | 18    | 17    | 18     | 20     | 20     |
| 4   | Arentz   | 20    | 13    | 18    | 18    |       | 17    | 10    | 6     |       | 16     |        | 20     |
| 5   | Arentz   | 20    | 12    | 18    | 18    | 17    | 14    | 18    | 14    | 19    | 18     | 17     | 20     |

Note that instead of using the indexed DO loop, you could also use a DO OVER loop to achieve the same result. If you use this option, then do not index the array in the ARRAY statement. When you don't use an index, the operation will be performed on *all* elements in the array.

```
DATA Grades2;
   SET Hooks.Grades;

ARRAY Quiz Quiz1 Quiz2 Quiz3 Quiz4 Quiz5 Quiz6 Quiz7 Quiz8 Quiz9 Quiz10
        Quiz11 Quiz12;

DO OVER Quiz;
   IF Quiz = 0 THEN Quiz = .;
   END;

RUN;
```

## **USING SHORTCUTS FOR LISTS OF VARIABLE NAMES**

Consider the previous example. Note that you could have listed the variable names as follows in the ARRAY statement:

```
DATA Grades2;
  SET Hooks.Grades;

ARRAY Quiz Quiz1 - Quiz12;

DO OVER Quiz;
  IF Quiz = 0 THEN Quiz = .;
  END;
RUN;
```

When variables start with the same characters and end with consecutive numbers, you can use them in a numbered range list as shown above.

Note that if you want to use a variable list within a function, the list must be preceded by the keyword OF. For example, the following code would calculate the sum of all 12 quiz scores.

```
DATA Grades2;
  SET Hooks.Grades;

TotalQuiz = SUM(OF Quiz1-Quiz12);

RUN;

PROC PRINT;
VAR LastName Quiz1-Quiz12 TotalQuiz;
RUN;
```

| Obs | LastName | Quiz1 | Quiz2 | Quiz3 | Quiz4 | Quiz5 | Quiz6 | Quiz7 | Quiz8 | Quiz9 | Quiz10 | Quiz11 | Quiz12 | TotalQuiz |
|-----|----------|-------|-------|-------|-------|-------|-------|-------|-------|-------|--------|--------|--------|-----------|
| 1   | Albrecht | 20    | 15    | 18    | 19    | 20    | 16    | 17    | 17    | 13    | 15     | 17     | 20     | 207       |
| 2   | Alen     | 0     | 13    | 14    | 19    | 0     | 15    | 0     | 0     | 0     | 13     | 0      | 20     | 94        |
| 3   | Antoff   | 20    | 19    | 16    | 20    | 20    | 20    | 20    | 18    | 17    | 18     | 20     | 20     | 228       |

You can also use name range lists. This depends on the order in which the variables are stored in a data set, which you can determine by running PROC CONTENTS with the POSITION option.

```
PROC CONTENTS DATA=Grades2 POSITION;
RUN;
```

The first six variables are shown below.

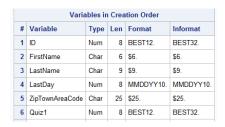

Note that you could use the following code to print the first four variables:

```
PROC PRINT DATA=Grades2;
VAR ID -- LastDay;
RUN;
```

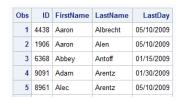